## **応急対応用モバイルルーター 使用マニュアル**

GIGA スクール運営支援センター

応急対応用モバイルルーターの使用にあたり、下記マニュアルをご参照ください。 ※はじめに

- ・モバイルルーターは性質上、最大接続数が限られます。下記をご参照ください。
- →上限数での接続の場合、データ量によっては接続不安定になる場合もあります。
- ・使用時に接続を安定させるため、使用後は電源 OFF と充電を行うようお願い致します。

※最大接続数について

・同時接続台数が上限を超えないようご注意ください。 ※HUAWEI Mobile Wi-Fi→ **最大 16 台**

➀ボタン説明

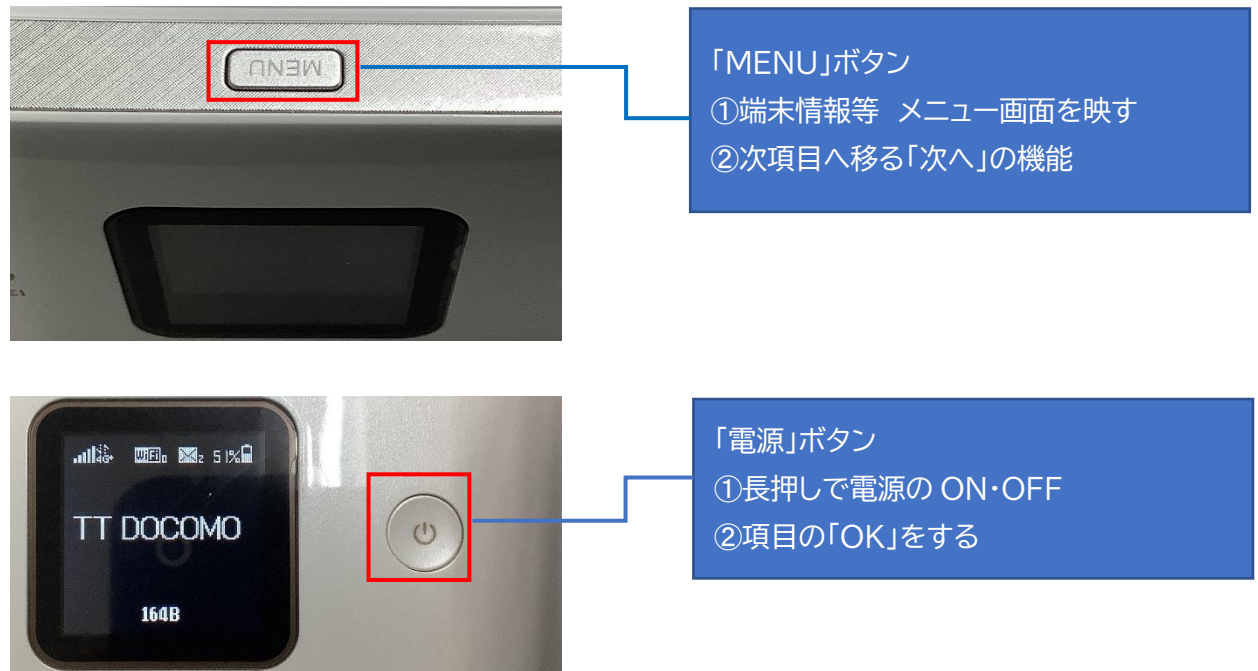

②QR コードで接続をする

※QR コードを iPad カメラで読み込むだけで接続できます。

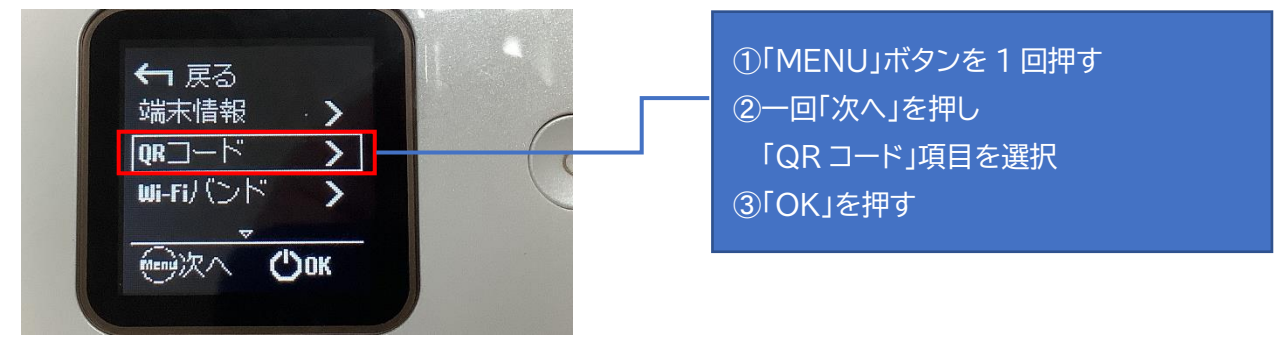

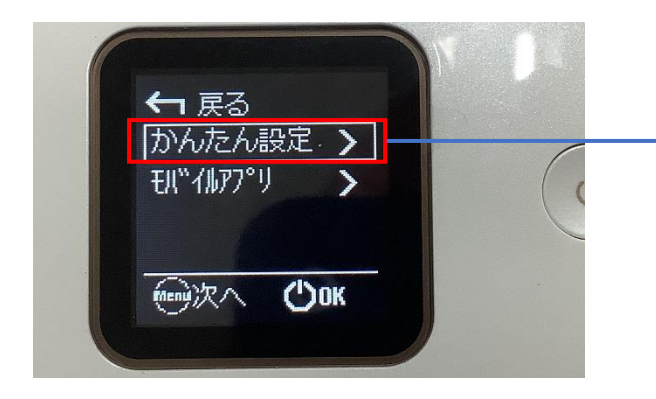

➃ ③まで行うと「かんたん設定」が 出るので、「OK」を押す ➄QR コードが出るので、「iPad」で 読み取り、接続を開始します。

## ※SSID,パスワードを使用し接続する場合

## カメラでの読み込みが上手く出来ないなどの場合は、SSID、パスワードを打ち込み

手動での接続をお願いします。

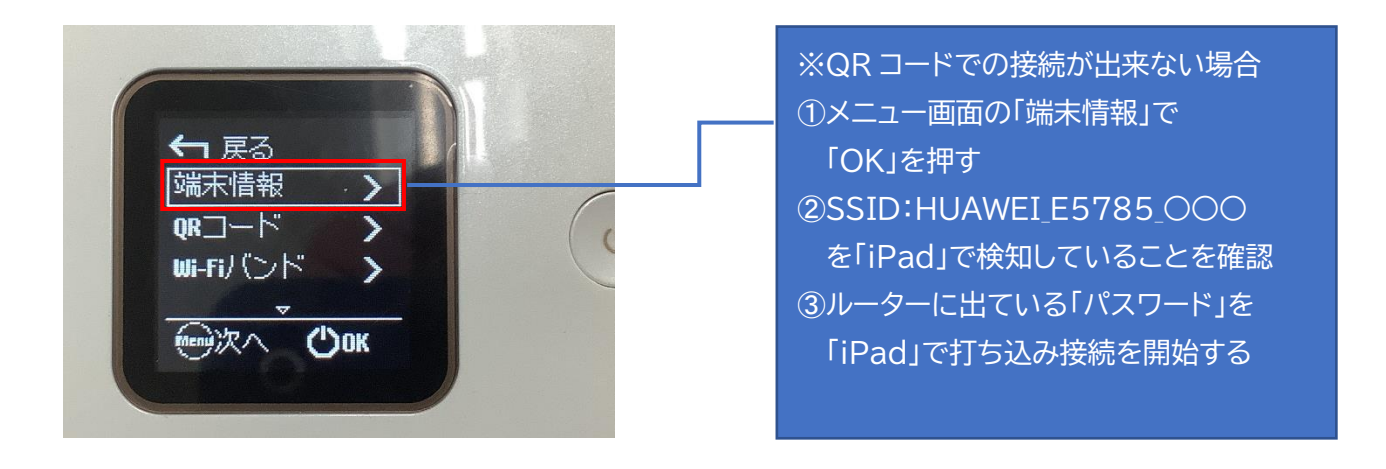

接続に関してトラブルの場合下記にご連絡ください。 GIGA スクール運営支援センター